You will have two tasks to complete on yourself in Pending Performance Tasks:

**Rating** for fiscal year 22/23 & **Planning** for fiscal year 23/24

## These instructions will assist you in completing the Fiscal Year 22/23 **Rating** Task

Access the 22/23 Performance Planning or Rating Task in Cornerstone in the block marked **Pending Performance Tasks**

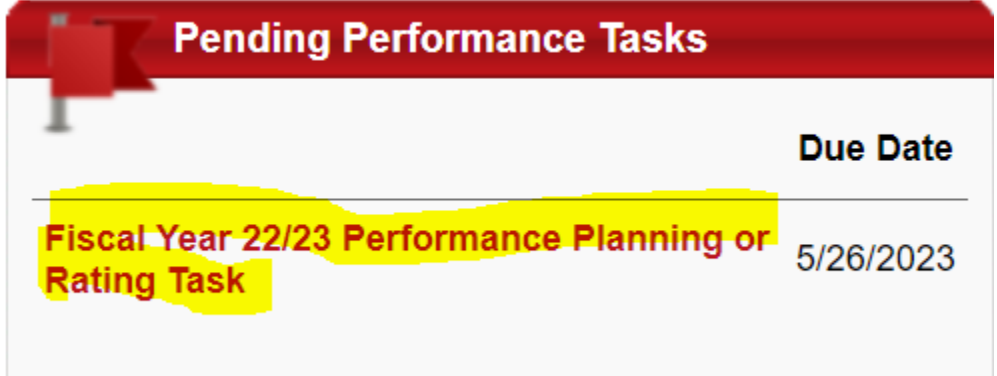

The task will open to the Overview page. On the left you will see the pages of the Planning indicated with check marks. Click on the page **Planning-Goals** to review the information that was entered at the start of the rated period.

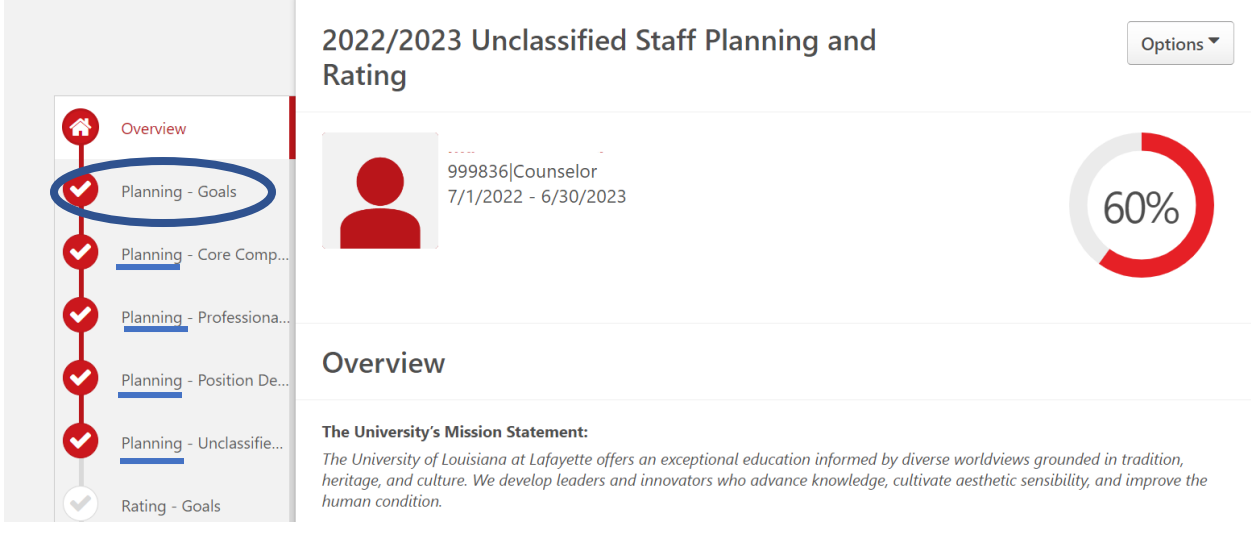

Click on each of the **Planning** pages to review the entries.

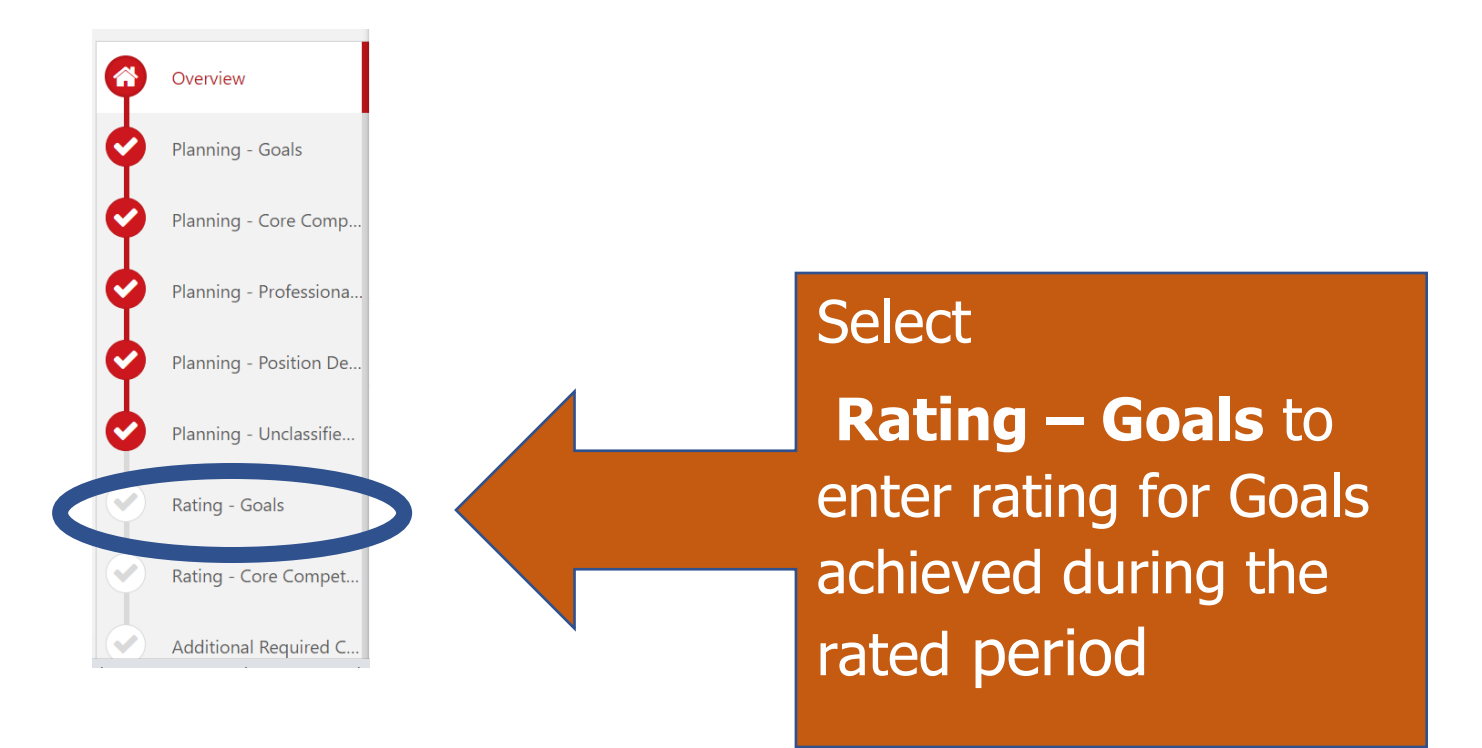

## Rating - Goals

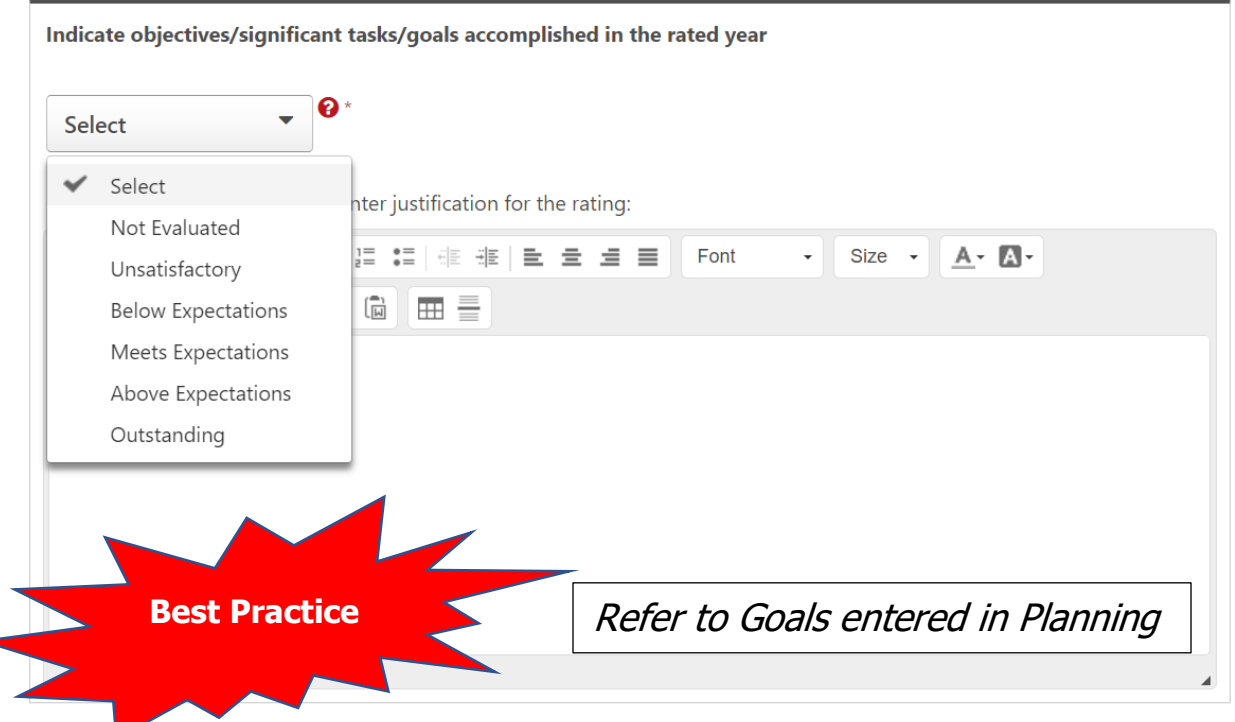

What were the major accomplishments and why is the rating justified.

Once you have selected the rating and entered the justification, click:

**Save and Continue** 

On the lower right side of the screen.

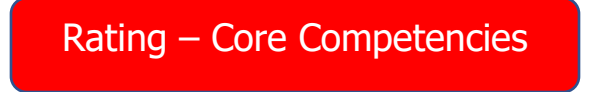

Select a rating for each Core Competency

**Integrity and Professional Conduct:** 

- . Maintains professional composure and attitude.
- Ability to be a consistent, honest, and trustworthy steward of State resources.
- . Adheres to University and departmental policies including but not limited to code of ethics, attendance, punctuality and dress code.
- . Completes required training in time frame directed by supervisor or administration (this bullet will be rated separately in the rating task).

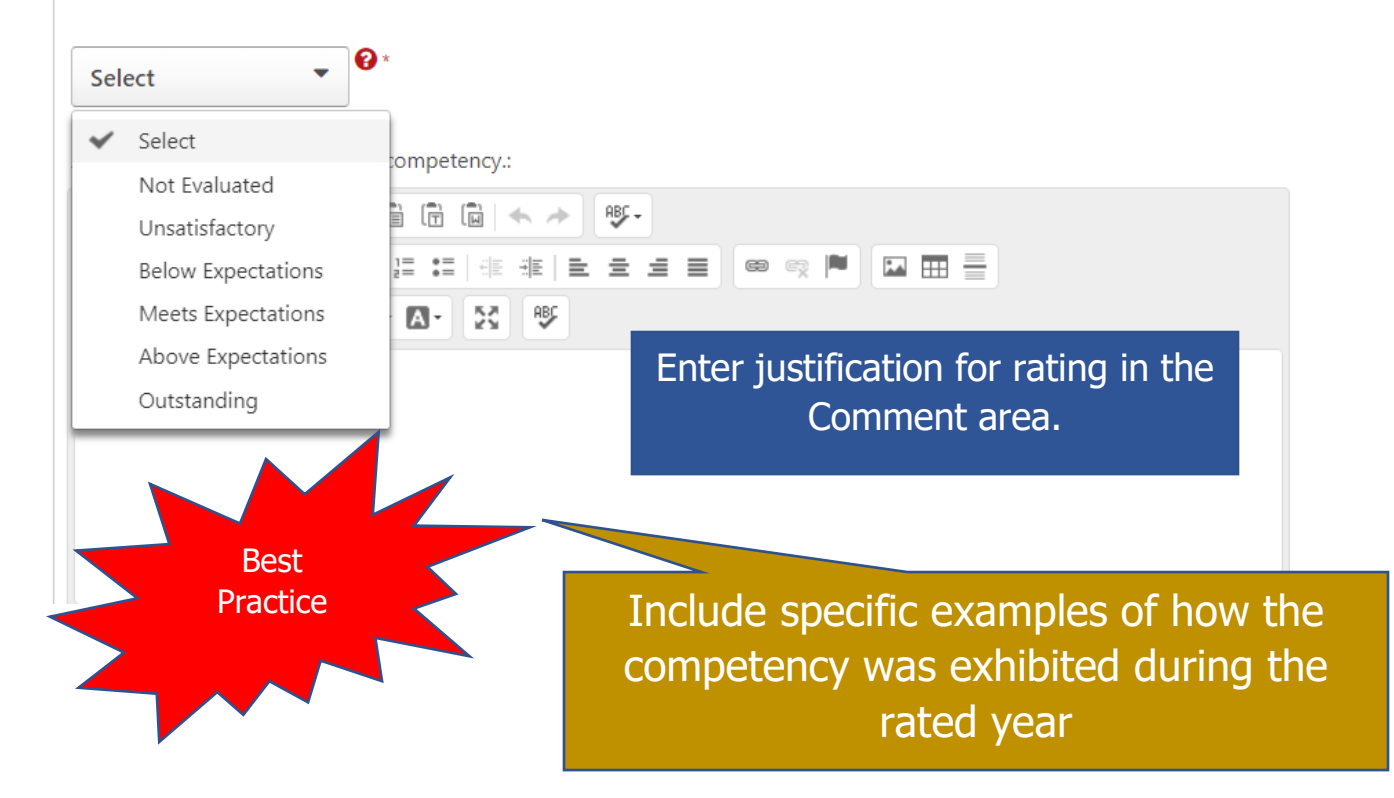

Staff employees will rate their performance on six (6) competencies; there are an additional three (3) competencies that Supervisors are rated on.

Once you have selected the rating and entered the justification, click:

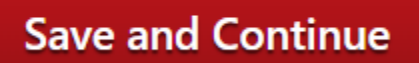

On the lower right side of the screen.

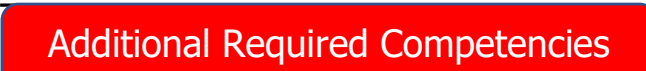

This area will be populated with competencies to be rated on **IF** they were selected by the Supervisor during the Planning task.

Rate any competencies that are in this area and provide justification for the rating.

Once you have selected the rating and entered the justification, click:

**Save and Continue** 

On the lower right side of the screen.

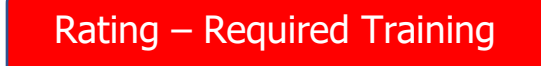

Select the response based on the completion of the required Compliance Curriculum as well as any courses that may have been assigned by the Supervisor and/or Administration.

20% of the Overall rating for the period will be affected by the employee's completion of required training by the due date.

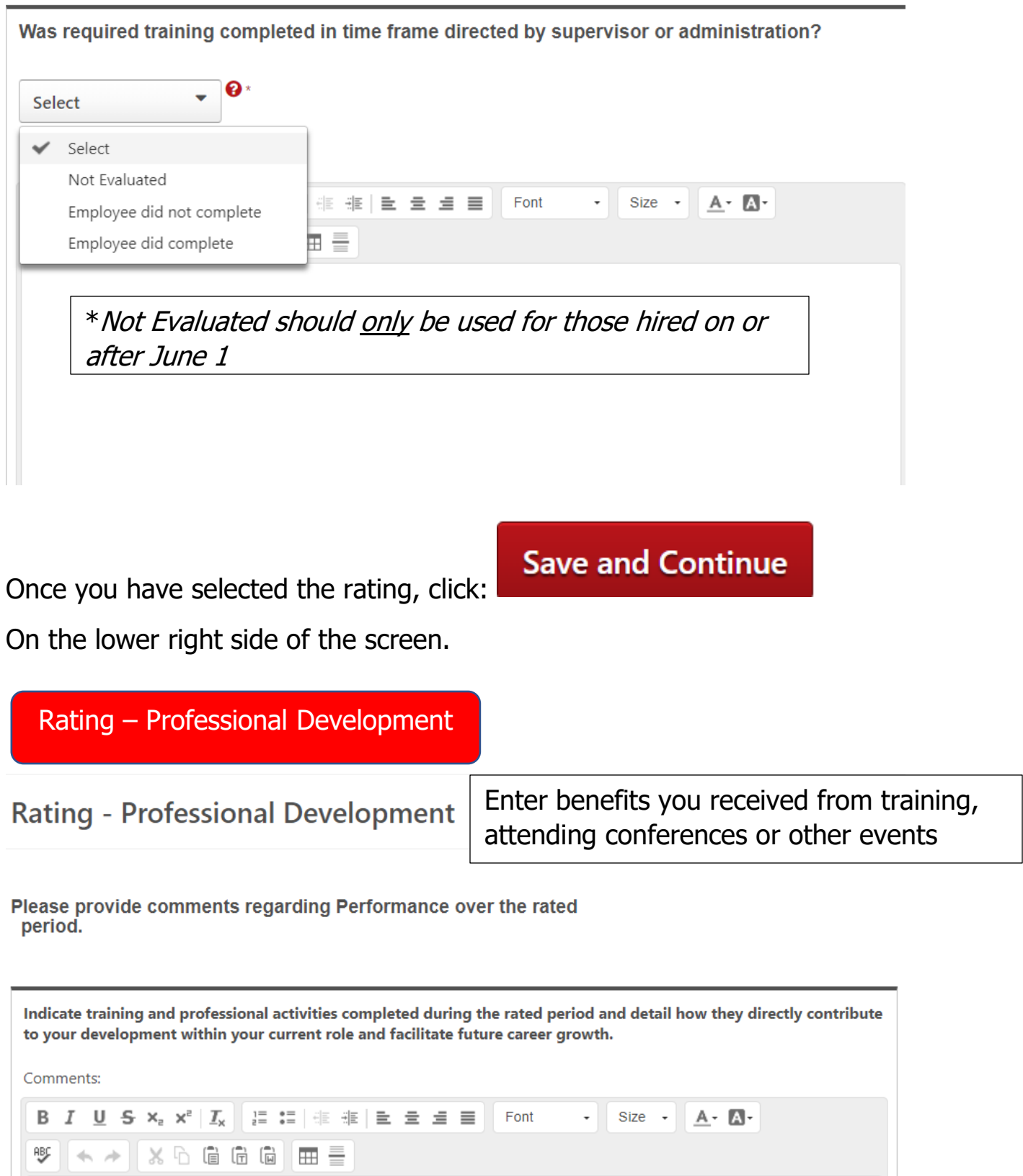

This is NOT a Rated field

You can review your entries by clicking directly on the page:

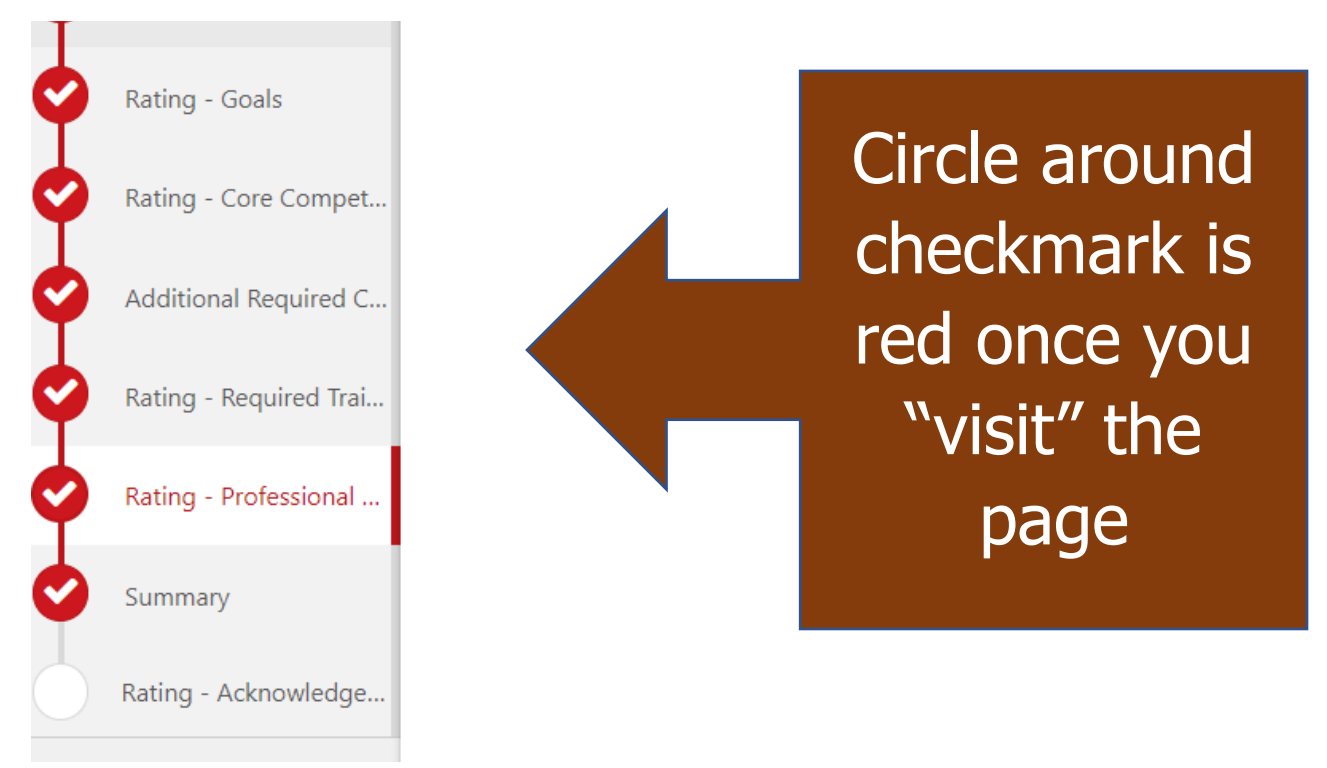

Click "Submit" when you have completed the step:

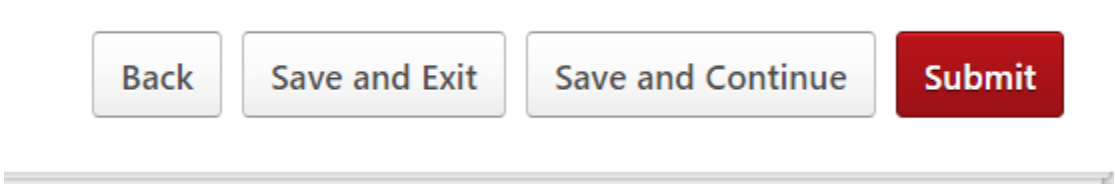

## The task will move to the Supervisor's queue in Cornerstone for Review.

## Routing Workflow:

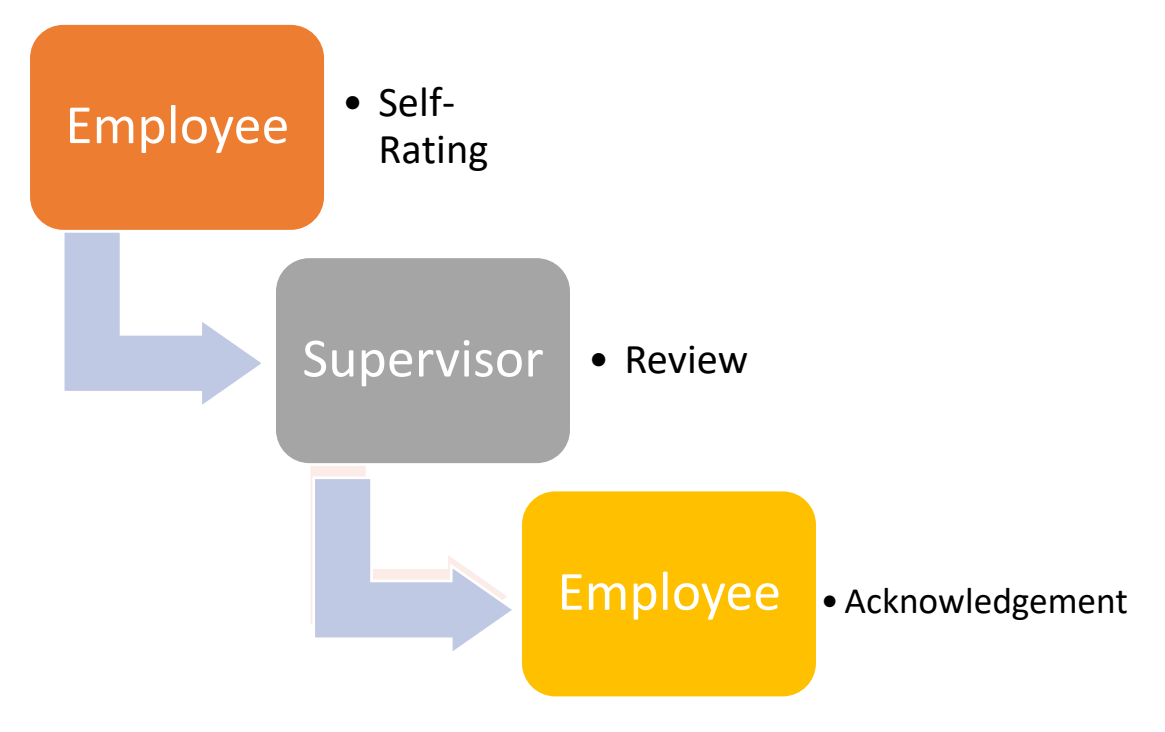